**www.sbc-support.com**

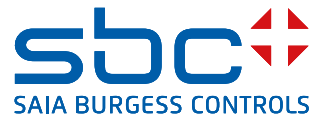

## **3-phase energy meters**  for transformer connection with M-Bus interface

**Energy meters with integrated M-Bus interface enable the reading of all relevant data such as energy, current, voltage and power (active and reactive).**

## **Features**

- $\triangleright$  3-phase energy meter, 3  $\times$  230/400 VAC 50 Hz
- $\blacktriangleright$  Measurement through a current transformer up to 1500A
- $\blacktriangleright$  Display of energy, instantaneous power, voltage and current
- $\blacktriangleright$  Display of the total active power
- $\blacktriangleright$  M-Bus interface to retrieve the data
- $\blacktriangleright$  Reactive power per phase or total, available via M-Bus interface
- $\blacktriangleright$  Up to 250 meters can be addressed trough primary addresses
- $\blacktriangleright$  7-character display
- $\triangleright$  Can be sealed with sealing cap (optional)
- ▶ Accuracy class B according to EN50470-3, accuracy class 1 according to IEC62053-21

## **Order number**

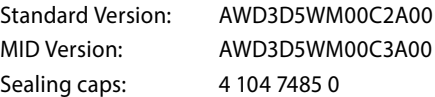

## **Technical data**

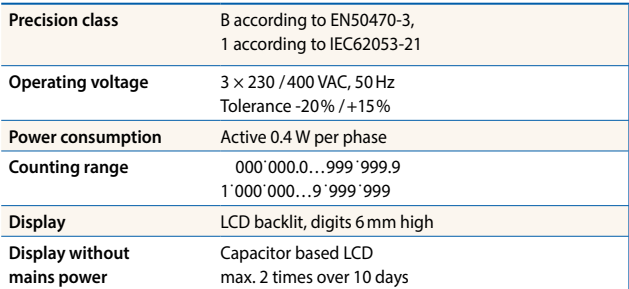

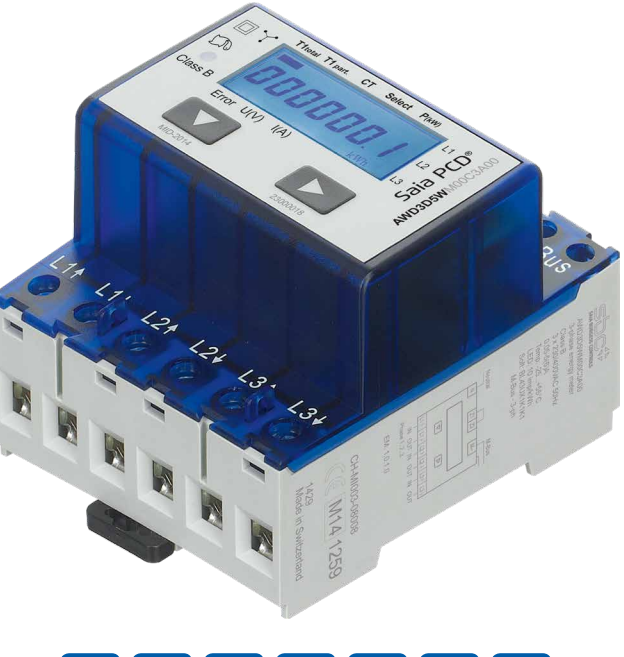

# AWD3 SA H MB

## **Mounting**

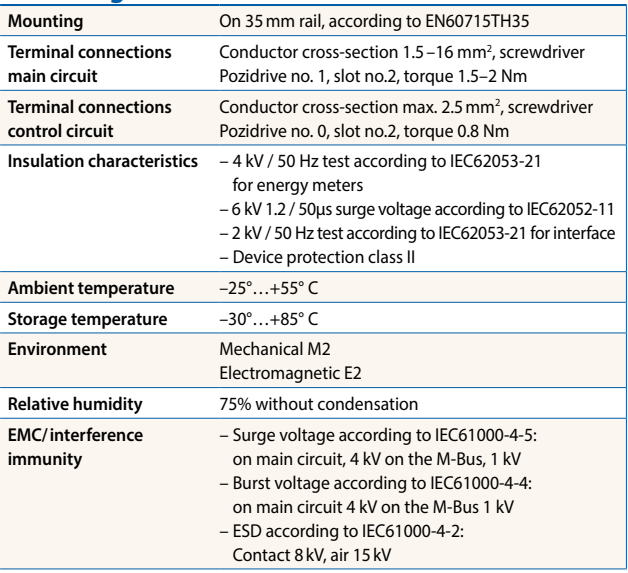

### **CT measurement 5…1500 <sup>A</sup>**

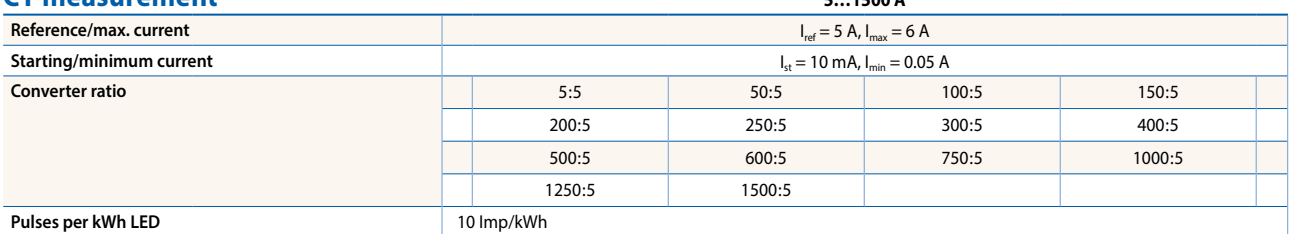

## **Error indication**

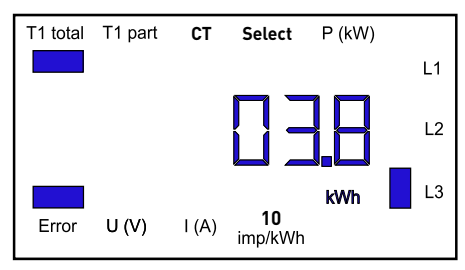

Example: connection error at L3 Example: connection error at L1 and L3

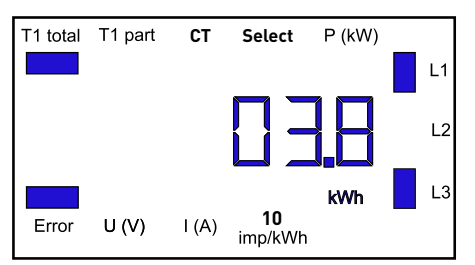

## **Dimensioned drawings**

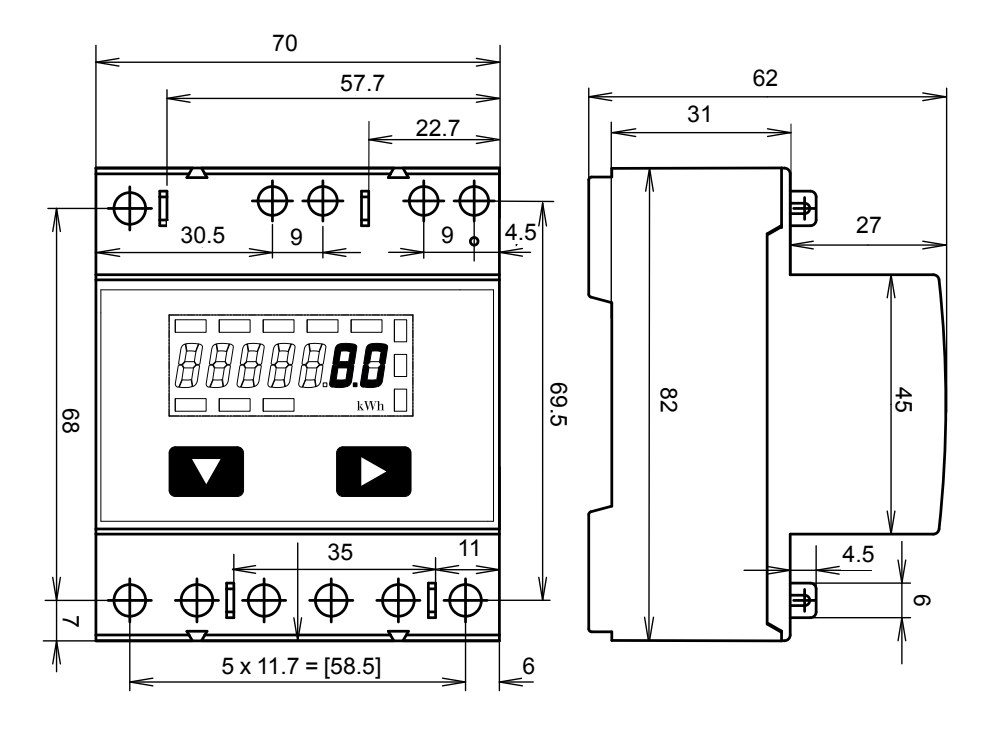

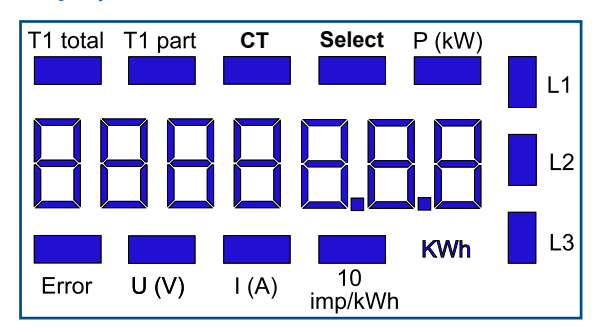

- **Display elements Display elements T1** total Indicates total consumption
	- $\blacktriangleright$  T1 part Indicates partial consumption This value can be reset
	- ▶ CT Indicates the setting for the current transformer ratio
	- $\triangleright$  Select When bridge Z1-Z2 is open, the transformer ratio can be adjusted under menu item: Select
	- $\blacktriangleright$  P (kW) Indicates the instantaneous output per phase or for all phases
	- $\blacktriangleright$  U(V) Indicates voltage per phase
	- $\blacktriangleright$  I (A) Indicates current per phase
	- $\triangleright$  kWh Indicates the unit kWh for display of consumption
	- ▶ L1/L2/L3 Whenever the display shows P, U, I or Error, the corresponding phase will be indicated
	- Error When phase is absent or current direction is wrong. The corresponding phase will also be indicated.

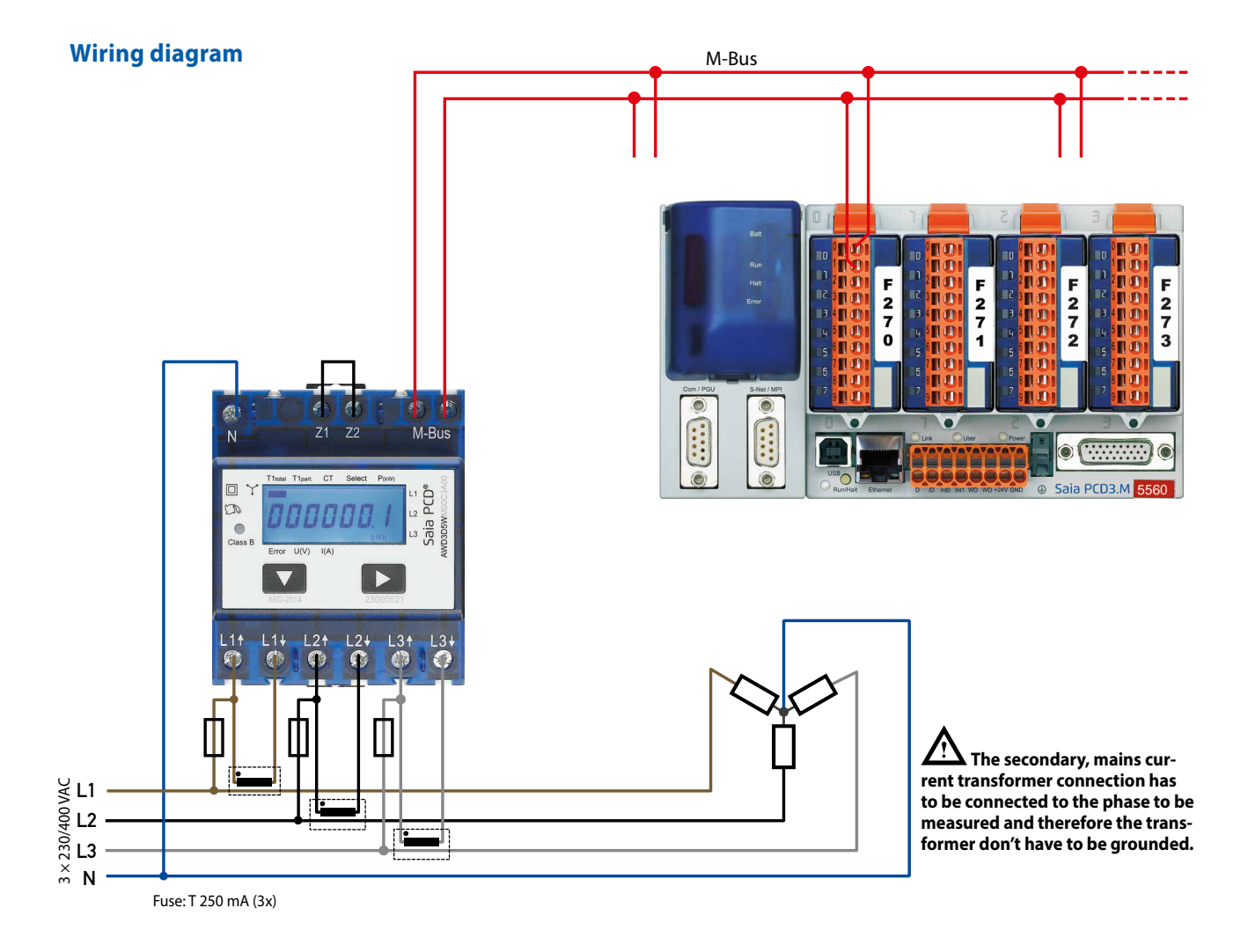

## **FW versions**

In autumn 2016, a new FW version was launched. As of firmware version 1.3.3.6, the setting of the baud rate changes.

- The baud rate is no longer automatically detected, it has to be changed using the two keys and the LC display (see pages 4 and 5).
- The baud rate can be changed using a M-Bus telegram (see pages 6 and 7).

## **Up to versions FW1.3.3.5**

**Menu to display the values on the LCD**

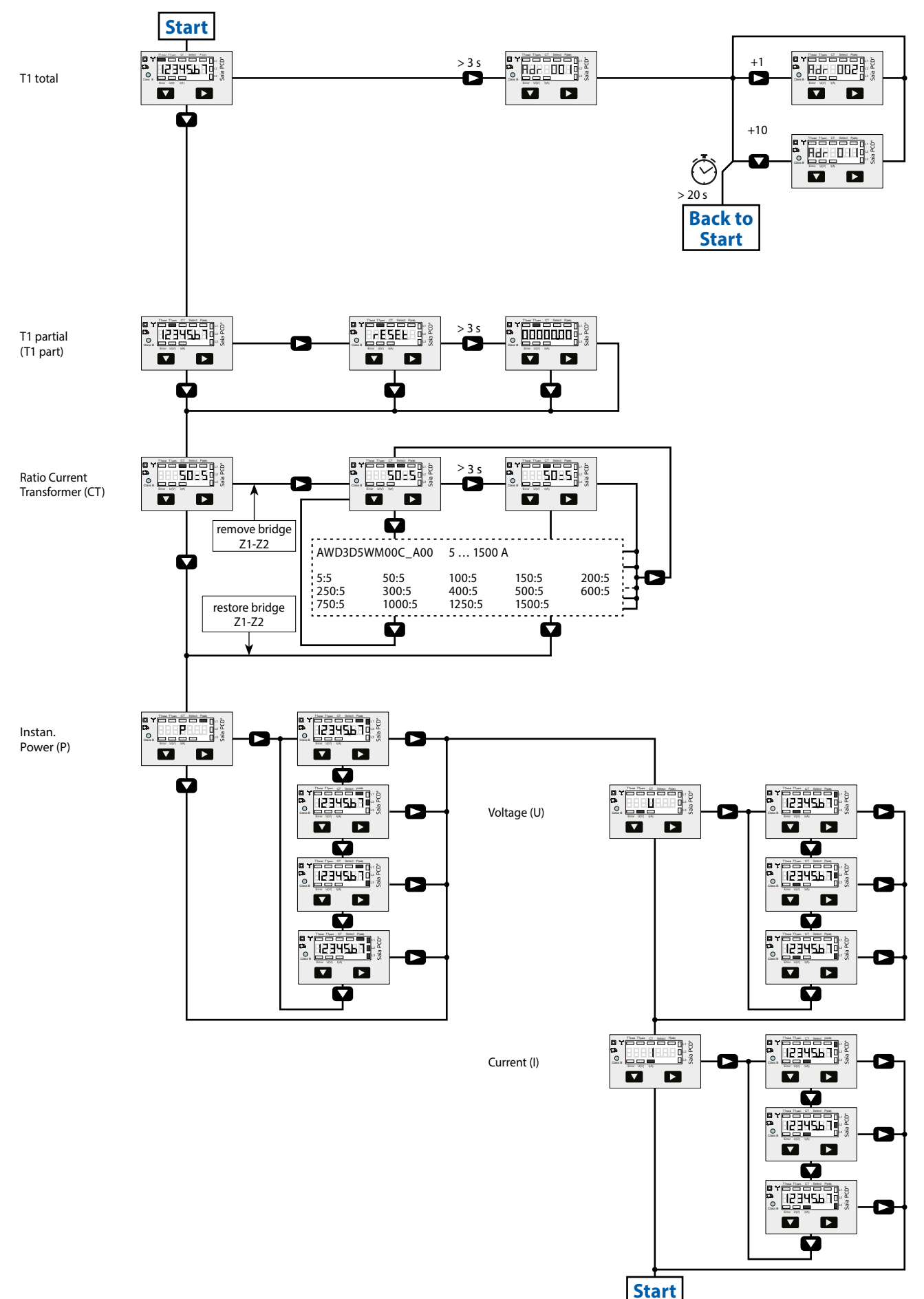

## **Starting with version FW1.3.3.6**

**Menu to display the values on the LCD**

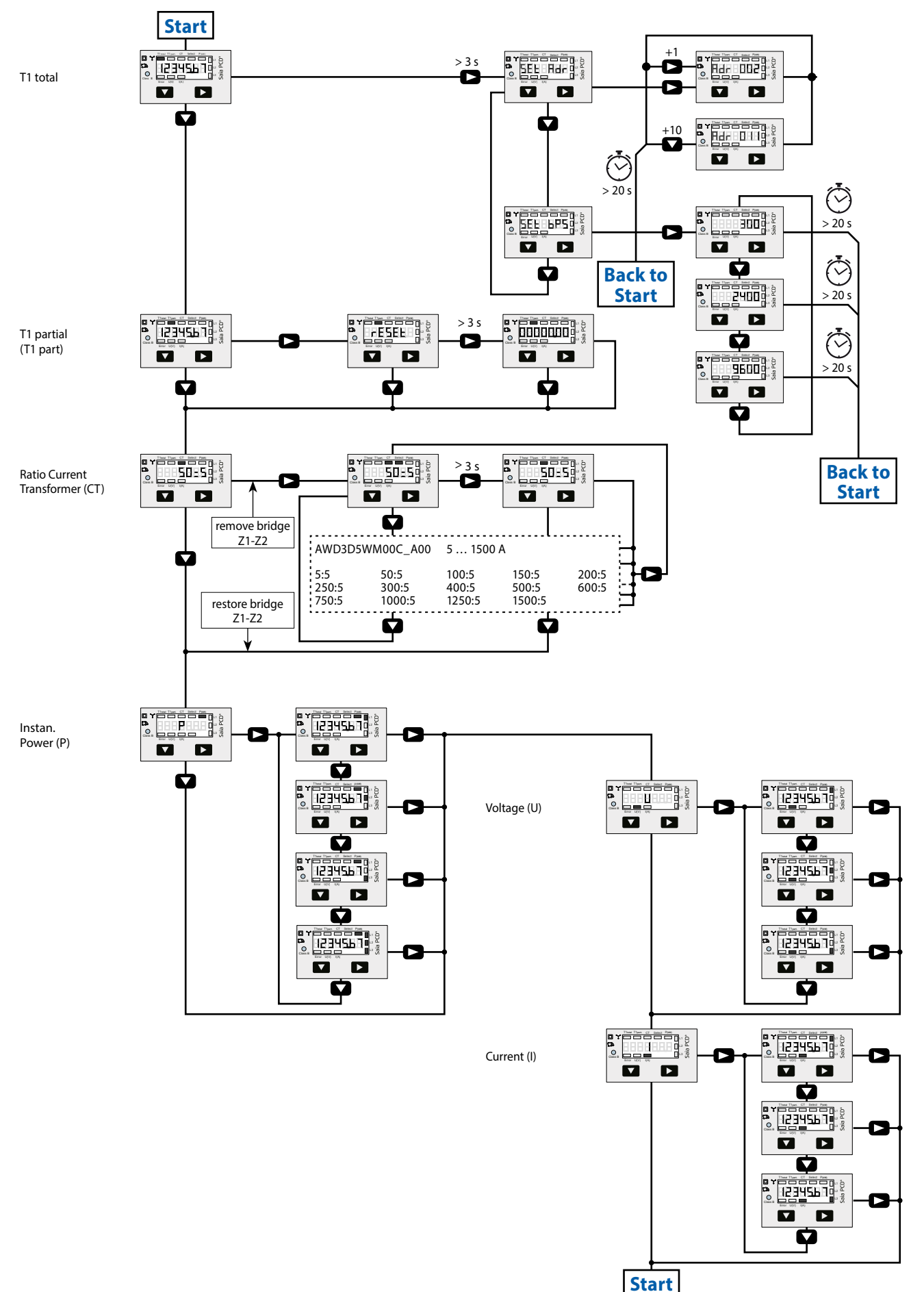

## **Up to versions FW1.3.3.5**

## **Technical data M-Bus**

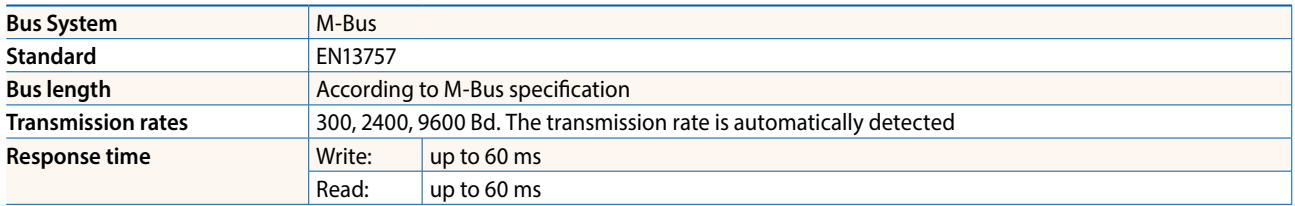

## **Data transfer**

- $\blacktriangleright$  When reading out the values, all values are transferred in a telegram
- $\blacktriangleright$  It supports the following telegrams (see page 8 for more detailed information):

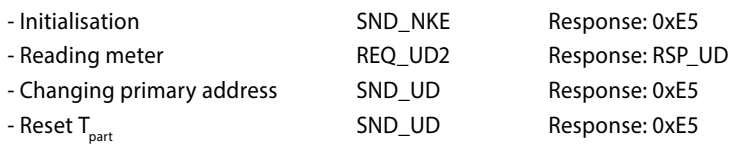

- $\blacktriangleright$  The device does not respond to unknown queries
- $\blacktriangleright$  The transmission rate is automatically detected
- $\blacktriangleright$  The device has a voltage monitor. In the case of a power failure, all the registers are saved in the EEPROM.

## **Changing the M-Bus primary address**

- $\blacktriangleright$  In order to change the M-Bus primary address, hold down  $\blacktriangleright$
- $\blacktriangleright$  In the following menu,  $\blacktriangleright$  increases the address by 10,  $\blacktriangleright$  increases the primary address by 1
- $\blacktriangleright$  When the desired address is set, wait until the main display appears again

## **Secondary addressing**

- $\blacktriangleright$  It is possible to communicate with the energy meter usint the secondary address, according to EN13757
- $\blacktriangleright$  The use of Wild Cards is possible

## **Starting with version FW1.3.3.6**

## **Technical data M-Bus**

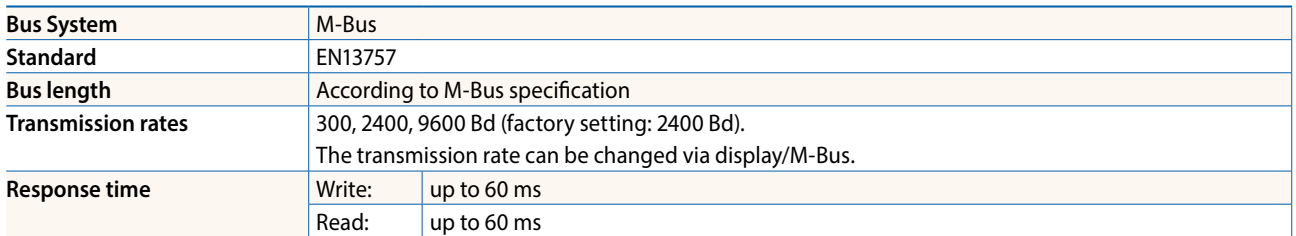

## **Data transfer**

- $\blacktriangleright$  When reading out the values, all values are transferred in a telegram
- $\blacktriangleright$  It supports the following telegrams (see page 8 for more detailed information):

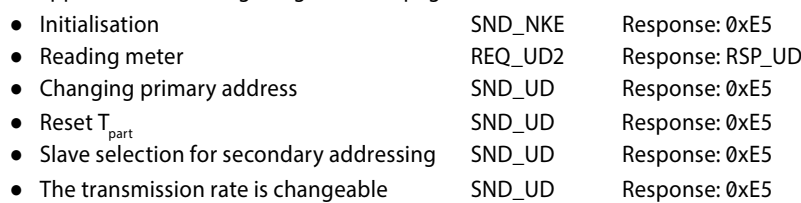

- $\blacktriangleright$  The device does not respond to unknown queries
- $\blacktriangleright$  The device has a voltage monitor. In the case of a power failure, all the registers are saved in the EEPROM.

## **Changing the M-Bus primary address**

- $\blacktriangleright$  In order to change the M-Bus primary address, hold down  $\blacktriangleright$  touch for 3 sec, then press  $\blacktriangleright$  again
- $\blacktriangleright$  In the following menu,  $\blacktriangleright$  increases the address by 10,

 $\blacktriangleright$  increases the primary address by 1

 $\blacktriangleright$  When the desired address is set, wait until the main display appears again

## **Secondary addressing**

- $\blacktriangleright$  It is possible to communicate with the energy meter using the secondary address, according to EN13757
- $\blacktriangleright$  The use of Wild Cards is possible

### **Changing the baud rate**

#### **Variant 1 (local keys and LCD):**

- In order to change the M-Bus baud rate, hold down ► touch for 3 sec, then press ▼ again, and then press ►
- In the following menu, ▼ changes the baud rate from 300 to 9600 baud and 2400
- When the desired M-Bus baud rate is set, wait until the main display appears again

#### **Variante 2 (using M-Bus):**

- Send: 9600 → Telegram: 0x68 0x03 0x03 0x68 0x43 <addr> 0xBD <cs> 0x16
	- 2400 Telegram: 0x68 0x03 0x03 0x68 0x43 <addr> **0xBB** <cs> 0x16
	- 300 Telegram: 0x68 0x03 0x03 0x68 0x43 <addr> **0xB8** <cs> 0x16
- Response: 0xE5 (sent with the baud rate)
- A M-Bus master must communicate within 10

#### **Value information field (VIF) Provides information on multiplier and the unit of the following data block**

#### **Value information field extension (VIFE)**

**Detailed information on multiplier and the unit of the following data block**

#### **Data information field (DIF)**

**Specifies how the data should be interpreted by the master in terms of length and encoding**

#### **Data information field extension (DIFE)**

**Provides information on the tariff or subunits of the following data block**

## **Reading meter**<br>Query: REQ

Query: REQ\_UD2<br>Response: RSP\_UD (so RSP\_UD (see Telegram structure)

### **Telegram structure**

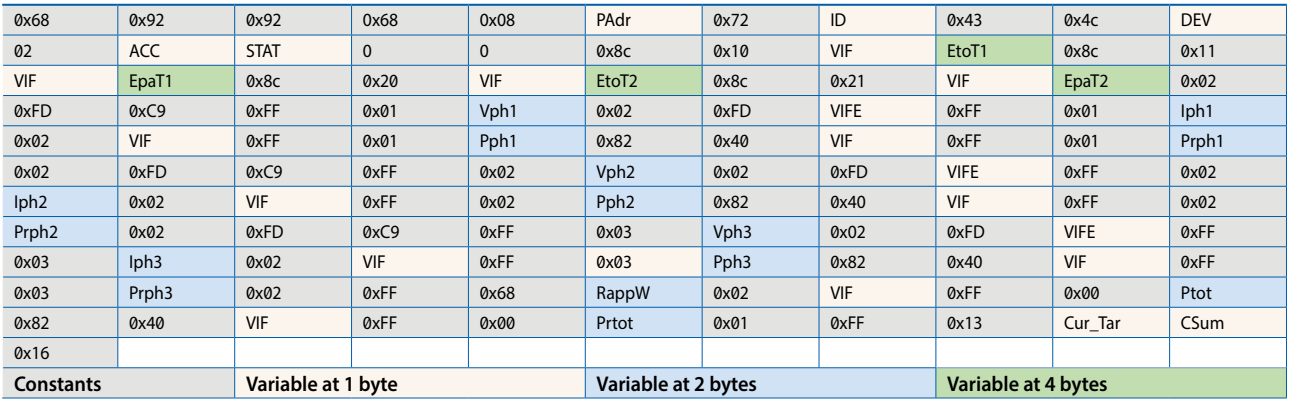

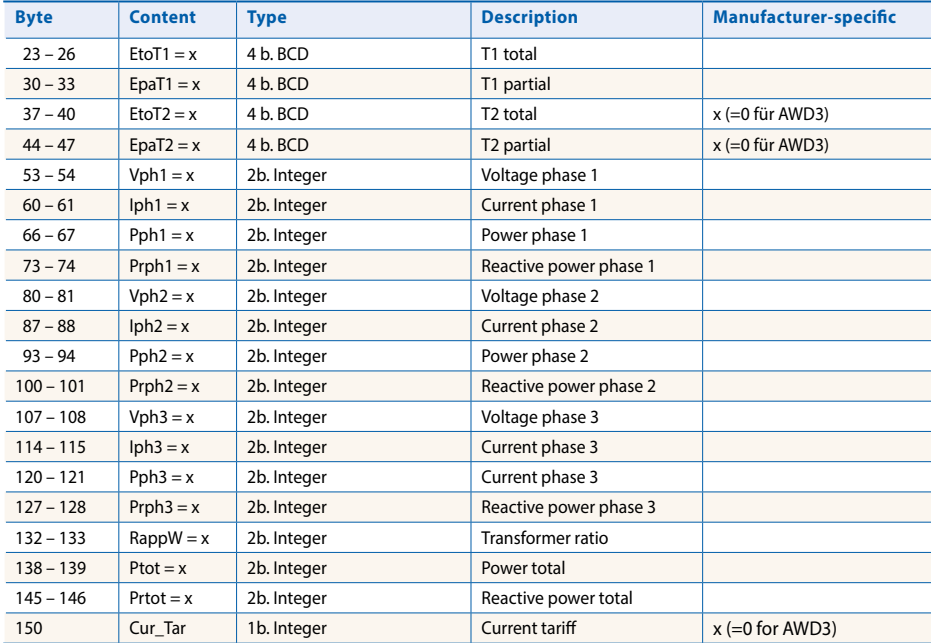

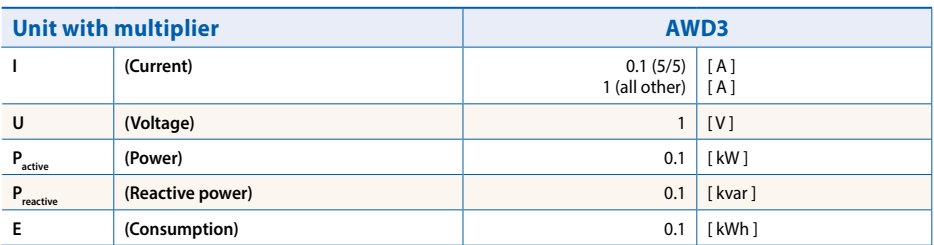

## **Telegram structure (detailed)**

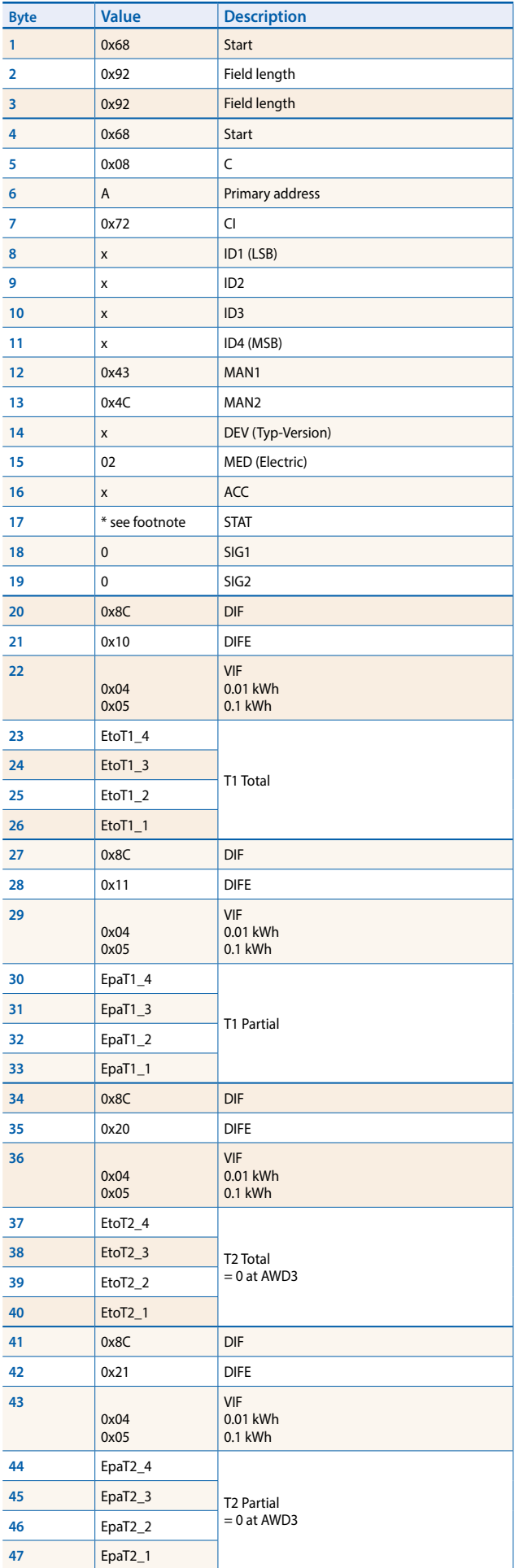

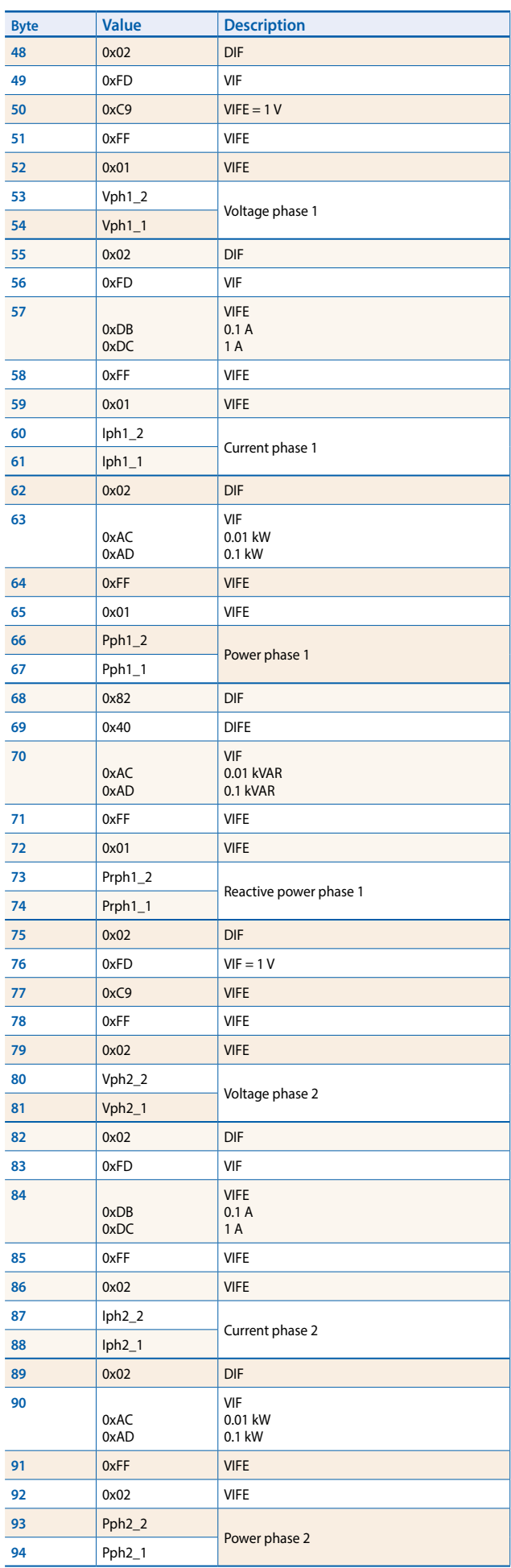

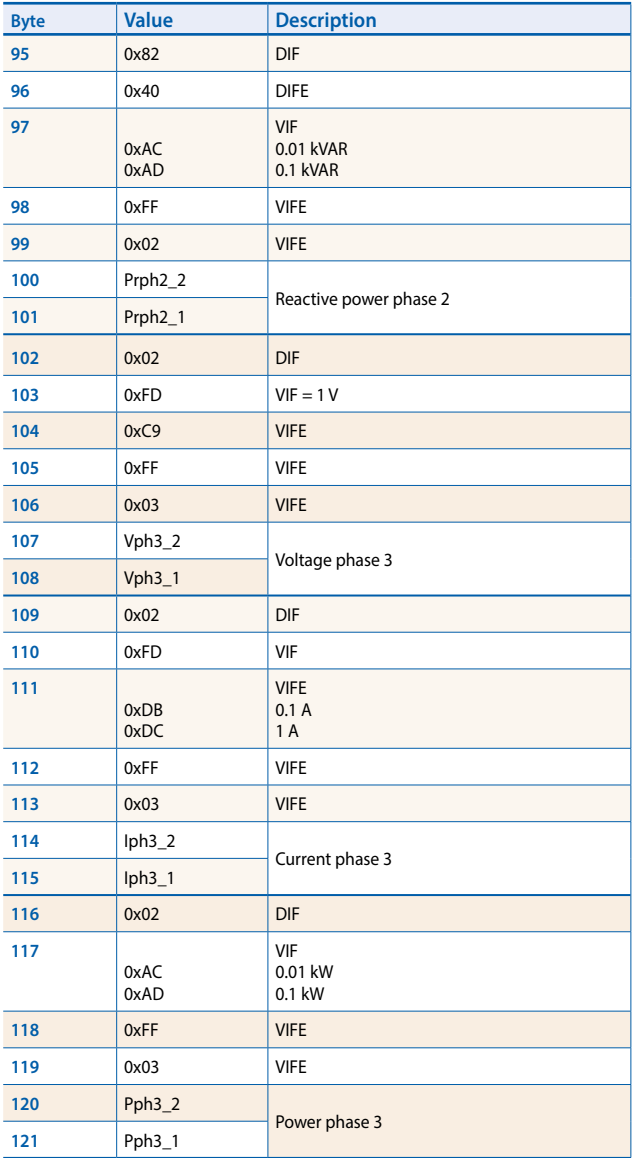

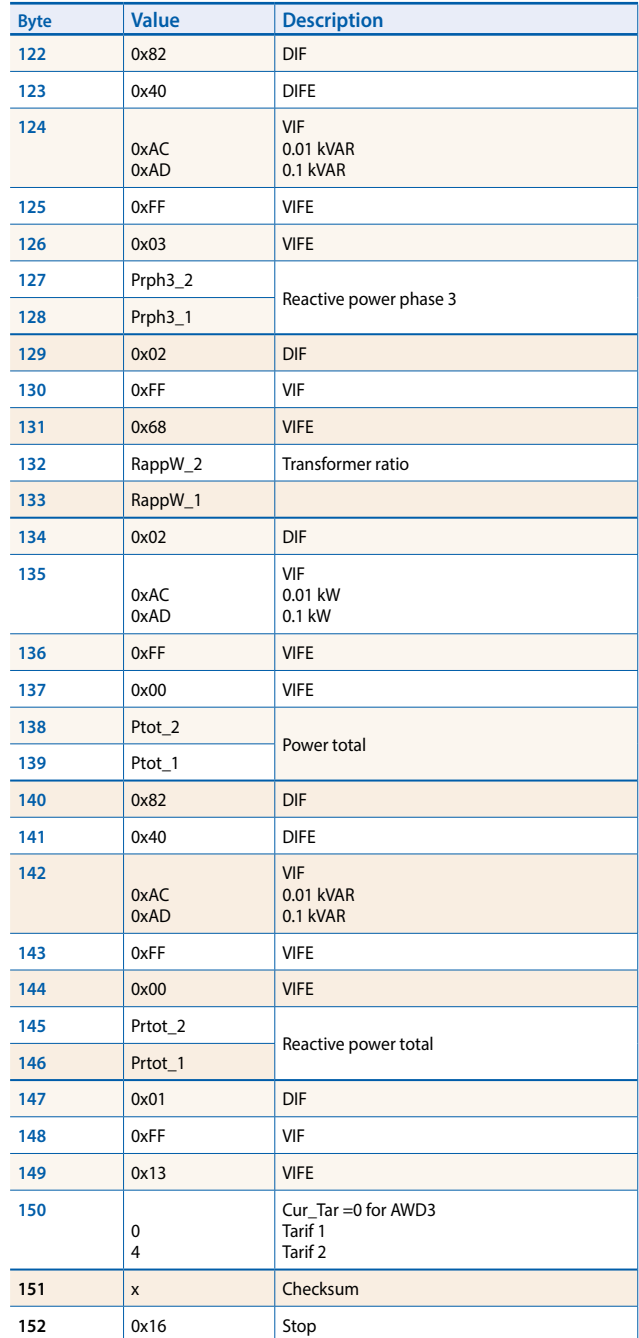

### **\* footnote**

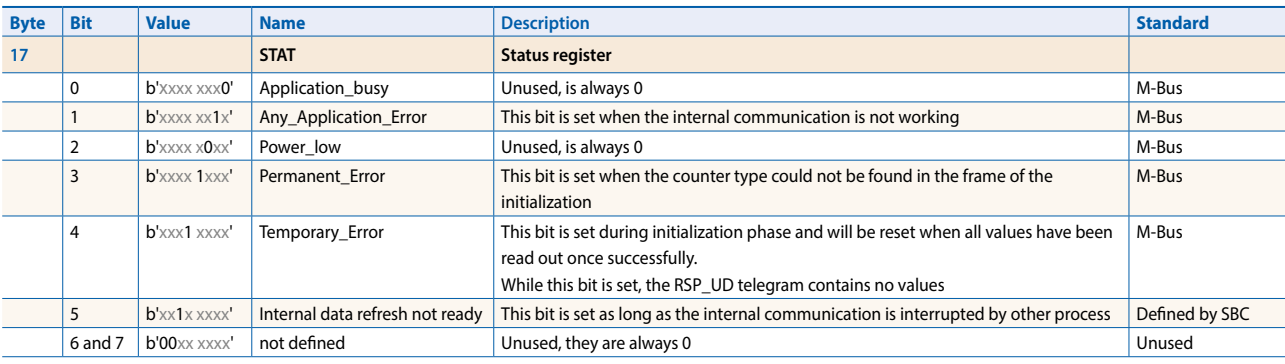

## **Initialisation**

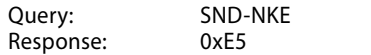

#### Telegram structure (brief)

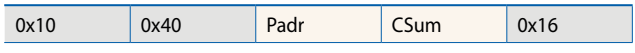

#### Telegram structure (detailed)

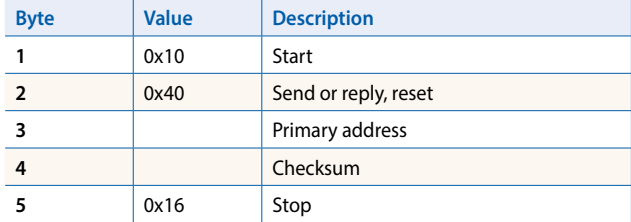

## **Reset ACC (application reset)**

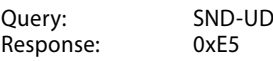

#### Telegram structure (brief)

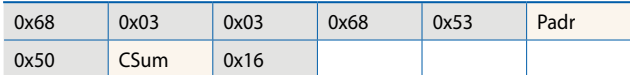

#### Telegram structure (detailed)

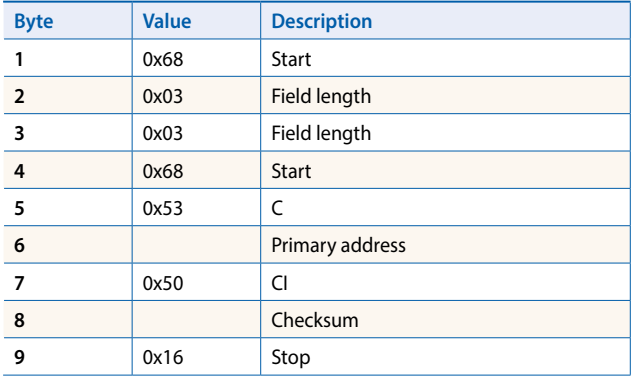

## **Changing primary address**

Query: SND\_UD (Byte  $6 =$  actual M-Bus address; Byte  $10 = new address$ <br>esponse:  $0 \times 5 = 0$ Response:

#### Telegram structure (brief)

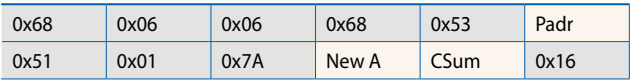

#### Telegram structure (detailed)

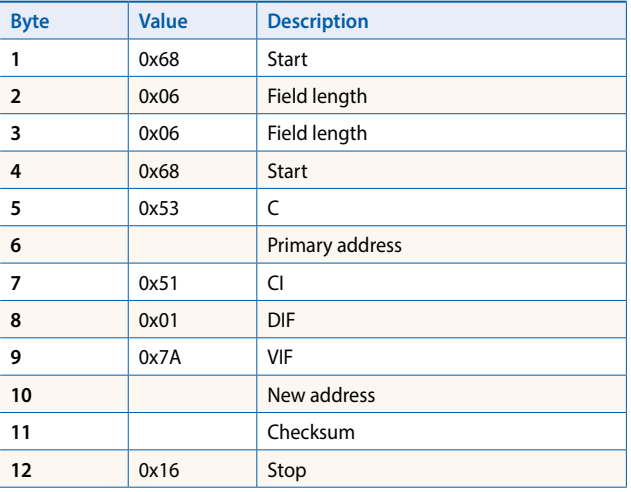

## **Reset T<sub>part</sub> (Application reset with subcode)**

Query: SND\_UD (Reset Counter:  $0x01 = T1_{part}$   $0x02 = T2_{part}$ )<br>esponse:  $0xE5$ Response:

## Telegram structure (brief)

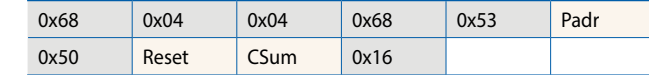

#### Telegram structure (detailed)

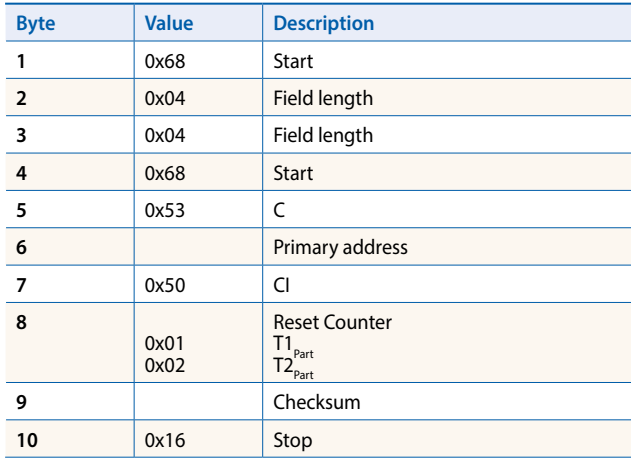

## **Secondary address**

Query: SND\_UD<br>Response: 0xE5 Response:

#### Telegram structure (brief)

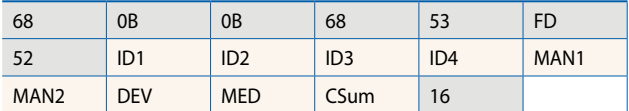

#### Telegram structure (detailed)

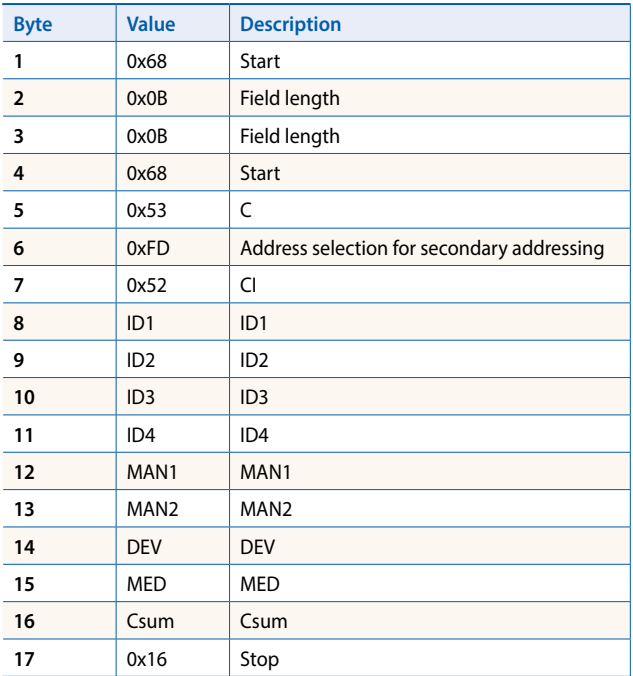

**support@saia-pcd.com | www.sbc-support.com**

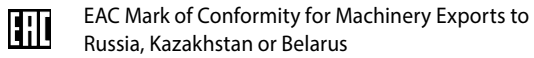